# **Product Management**

## **Equivalent Part Ordering (Purchase Orders)**

Equivalent parts in Fuse5 are those parts that you purchase from more than one vendor / supplier that are the same part. In some cases both vendors may use the same part # and line code, and in others the part # and line code may be different.

In order to establish Equivalent Part relationships you must first add the products to your Fuse5 system using the line code and part # that you identify the part as for the purposes of selling it. Once you have created the parts, you must ensure that you add all vendors that you purchase the parts from to Fuse5 and ensure that the LINES PURCHASED for all of those vendors includes the line code that you refer to the parts as. You must also ensure that you have assigned all the vendors a Vendor Abbreviation in the vendor record.

It's important to understand that when you use the equivalent part logic within Fuse5, particularly when doing lowest cost equivalent part ordering, recognize that the first equivalent part vendor is always considered to be whom you have designated as the primary supplier in the product record.

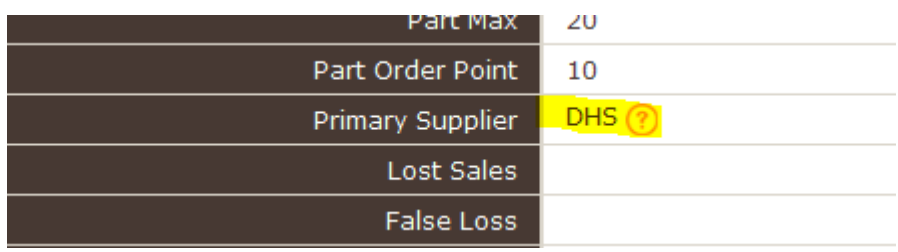

Once the parts and vendors are created, you can create Equivalent Parts one of three ways:

1. Manually add the equivalent part in the product record by going to PRODUCT MANAGEMENT > PRODUCTS > find the part your looking for and enter the product record.

Within the product record is a section for Equivalent Part Information. You can see the equivalent parts by clicking the drop down arrow or add an equivalent part by clicking the ADD EP button. At this point you can add the data for the equivalent part.

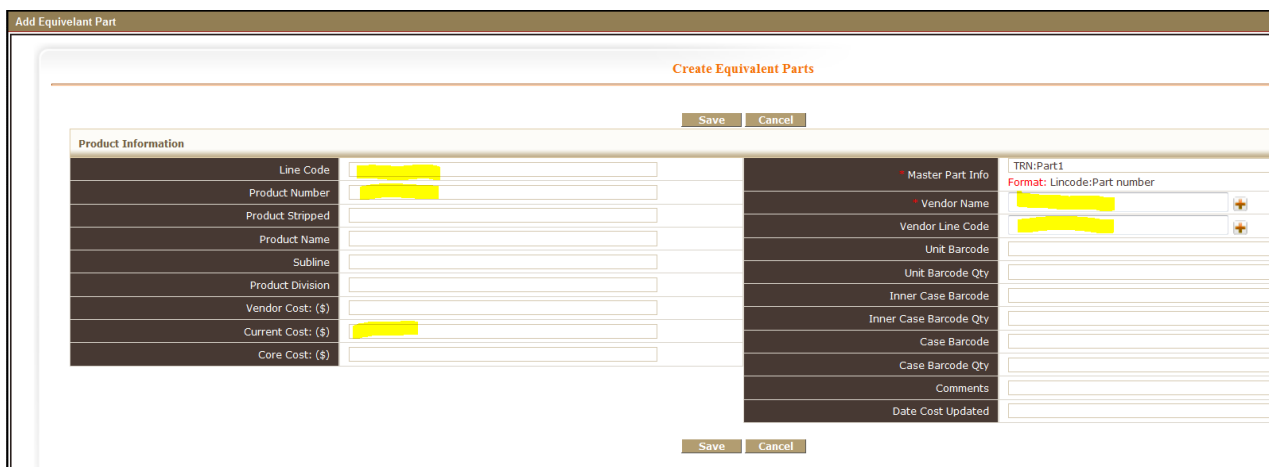

2. Import the Equivalent Parts by going to PRODUCT MANAGEMENT > PRODUCTS > EQUIVALENT PARTS. You can either create the equivalent part relationships manually or use the IMPORT button at the top right. Once you have imported the equivalent parts you will need to import the primary suppliers (if you haven't done so previously) through the product import interface and NOT through the equivalent part interface.

Import Button:

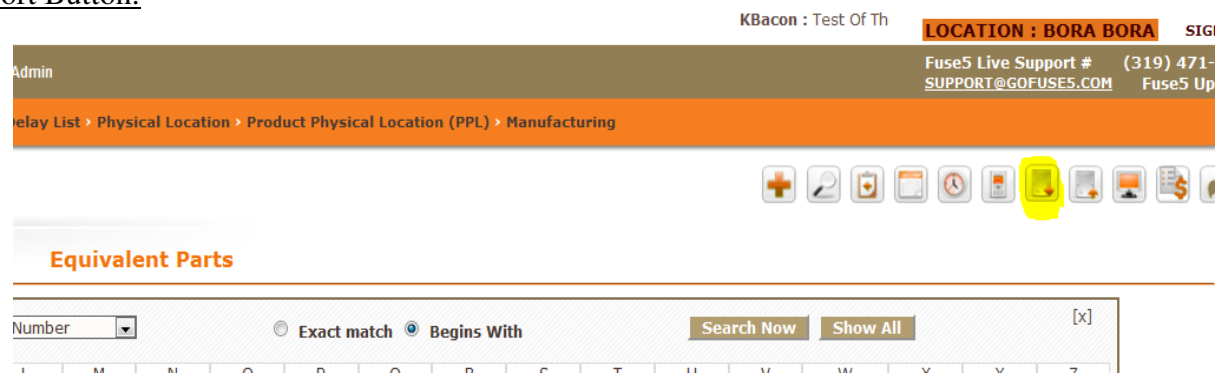

### Importing Interface:

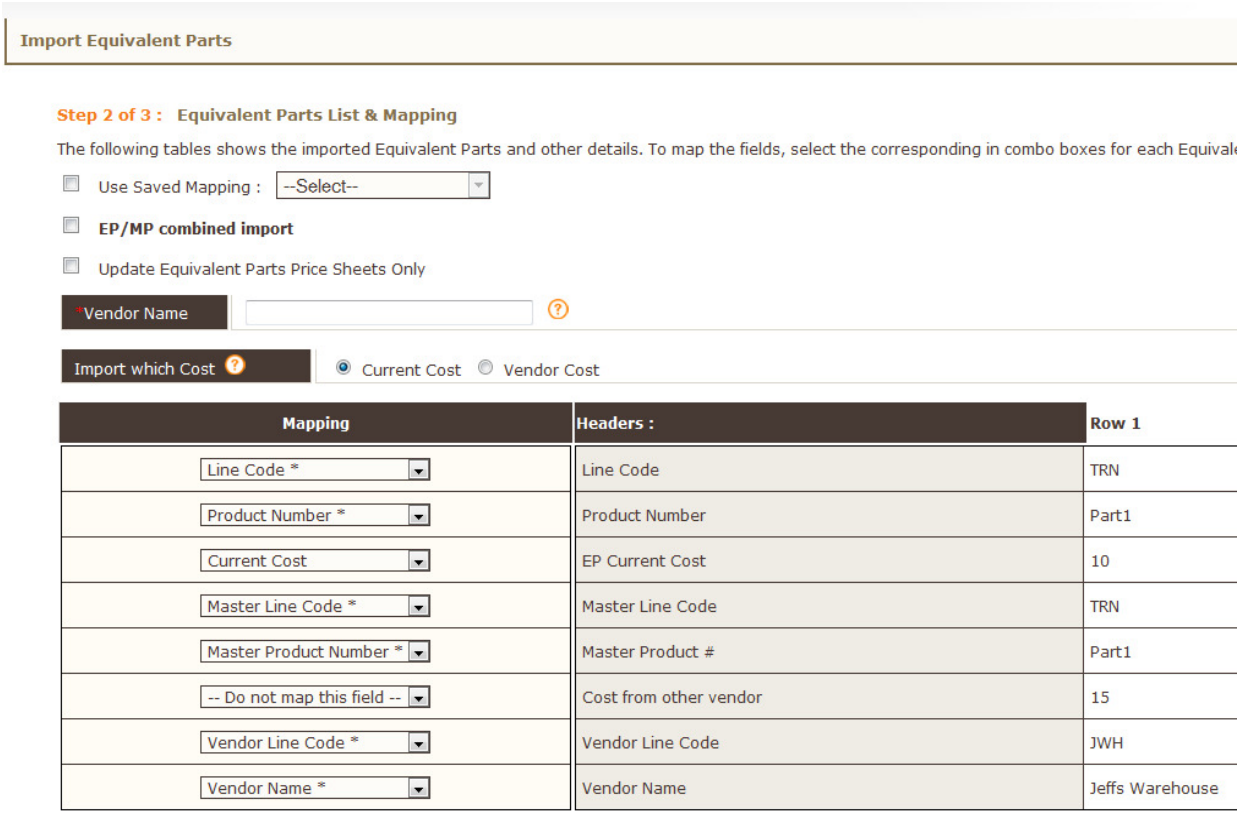

\*\*\*\*\* Vendor Line Code has been replaced by Vendor Abbreviation

## Imported Spreadsheet:

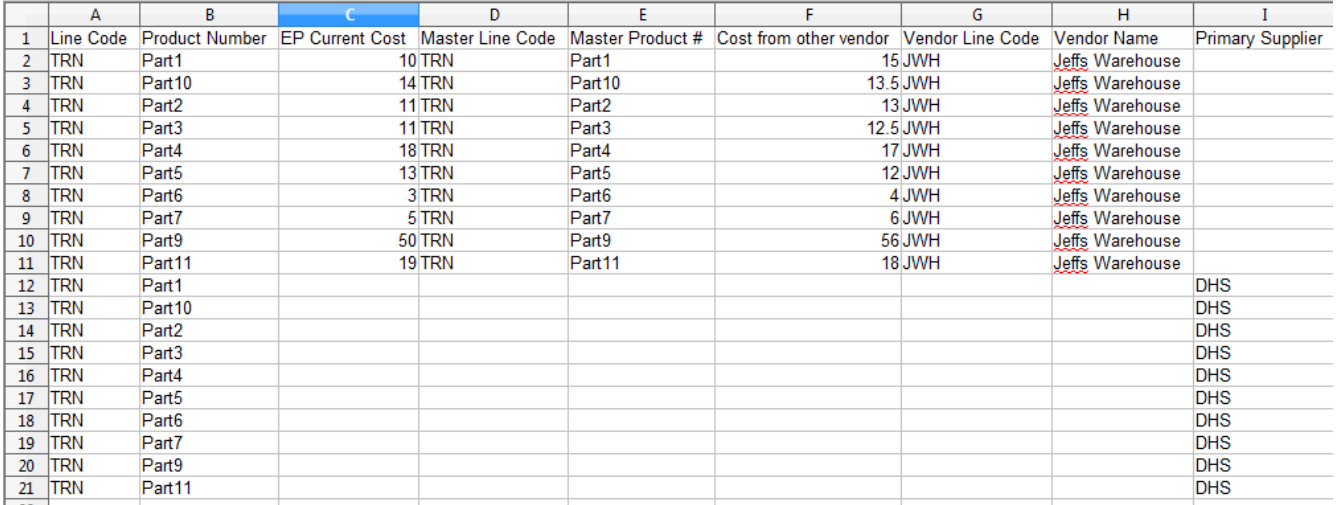

3. Add an equivalent part manually from within the equivalent part module by going to PRODUCT MANAGEMENT > PRODUCTS > EQUIVALENT PARTS. You can use the orange plus button to create equivalent parts. The interface is the same as that available from within the product record itself.

Orange Plus Button to Create Equivalent Part:

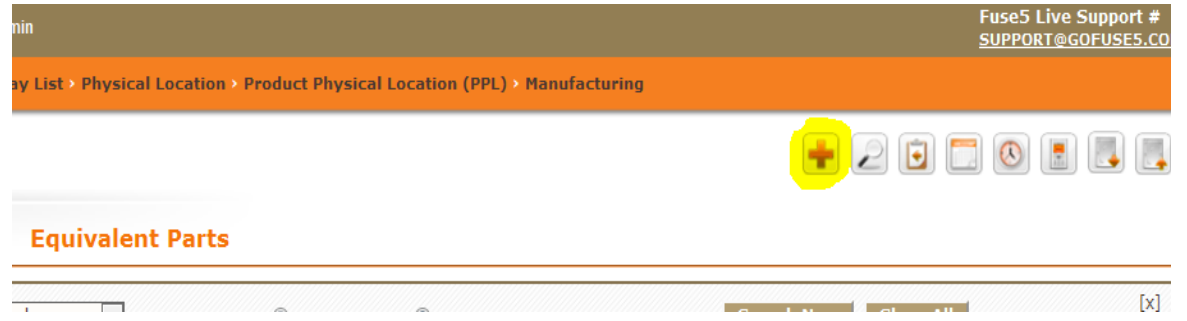

The following is meant the demonstrate the impacts of having established Equivalent Part relationships. Using the line code TRN I can create an order to minimum Purchase Order to either Jeffs Warehouse or the Dave's Wholesale vendor and I will get 11 part showing up on the suggested PO. (Remember, you must have reorder set to YES and the appropriate order point in the product records)

Criteria Used to Create the PO ( same criteria used to order from both vendors)

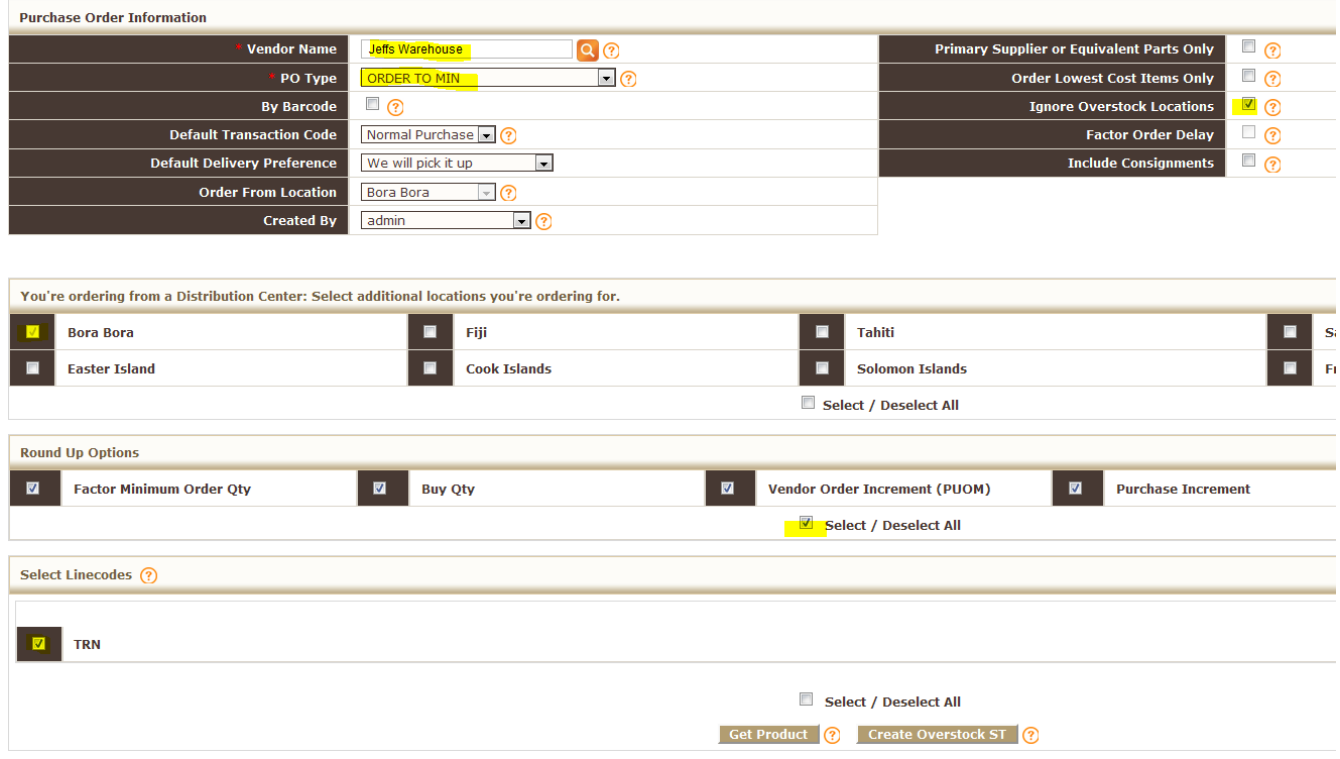

PO for Jeff's Warehouse:

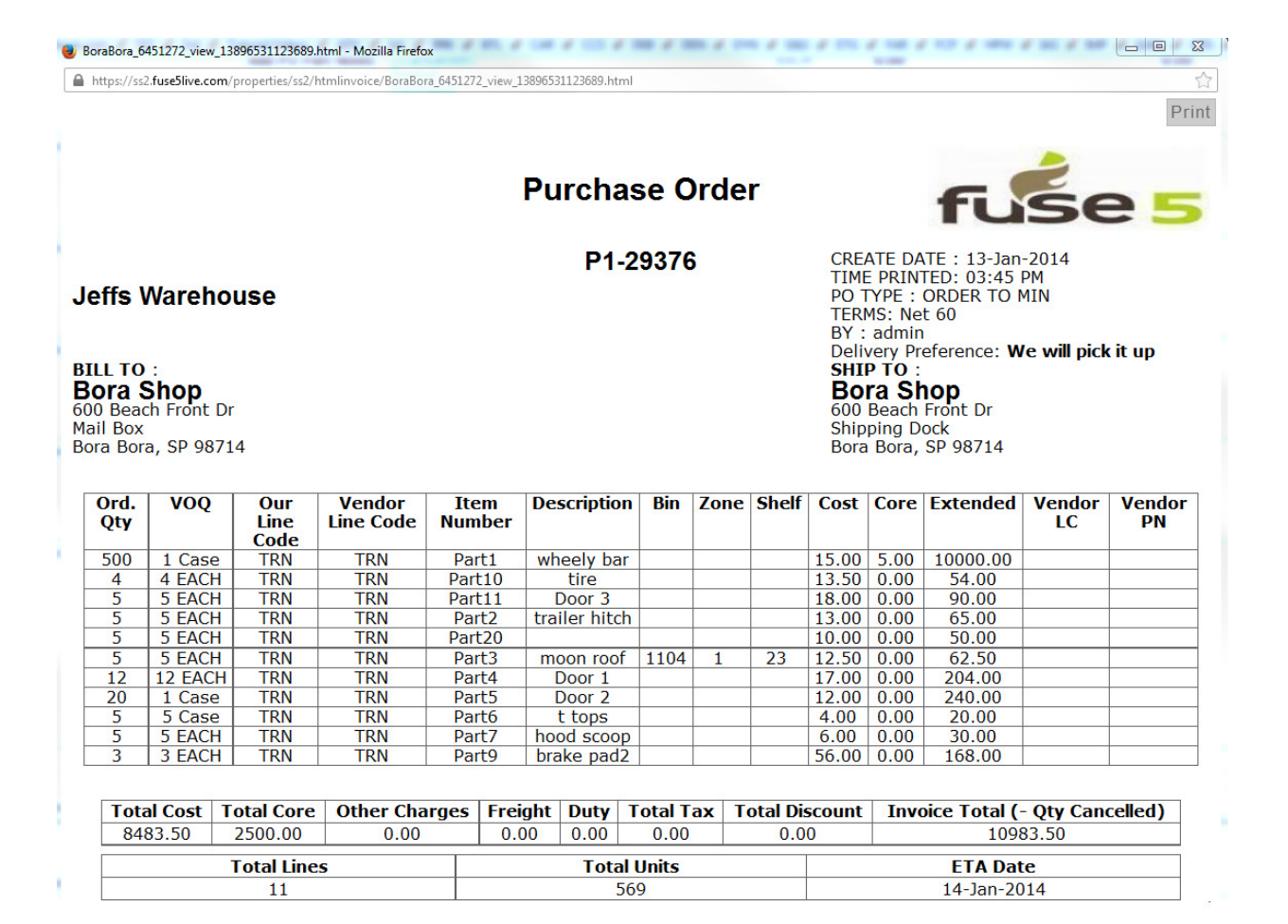

#### PO for Dave's Wholesale:

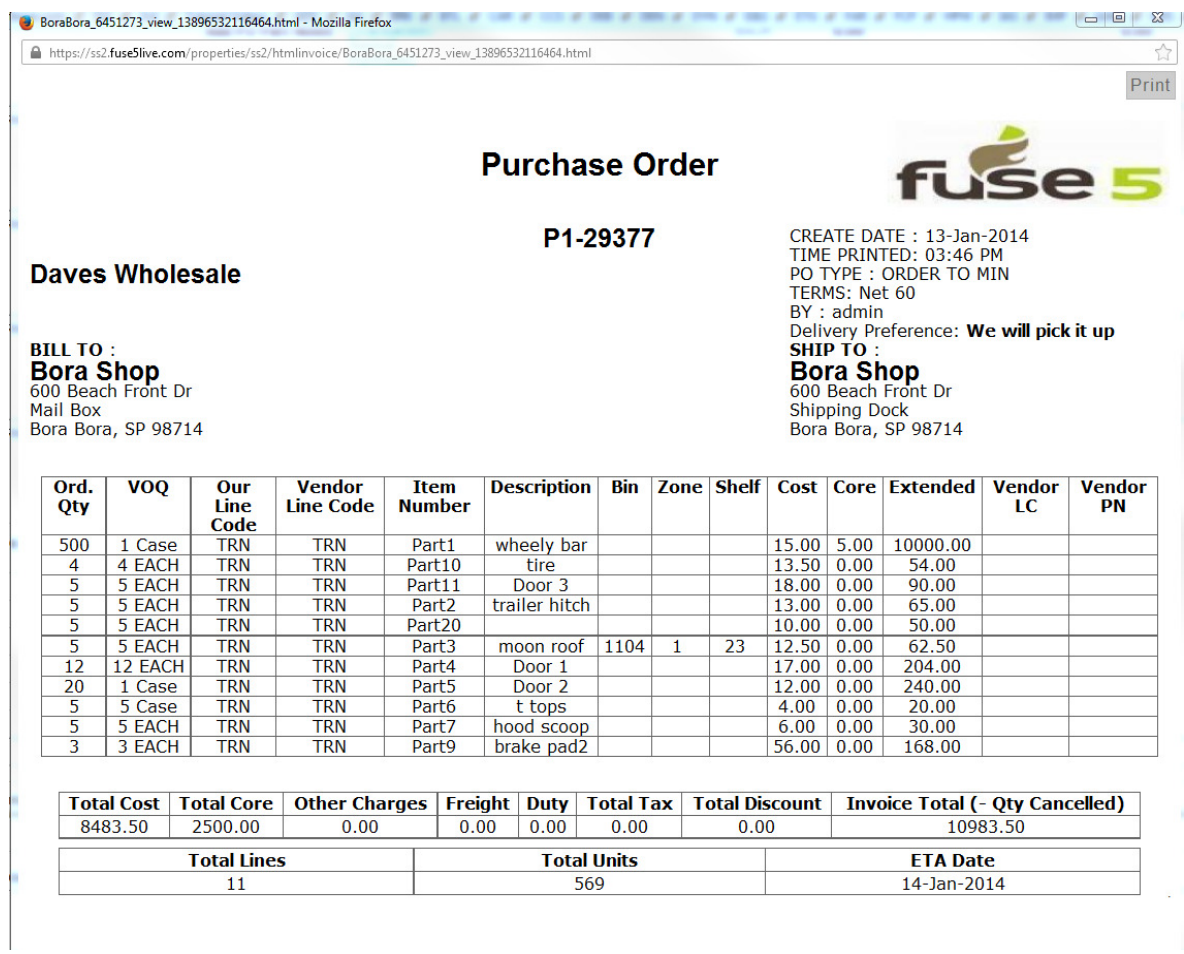

Both purchase orders have the same 11 parts on them. It includes 10 of the parts that we previously established equivalent part records for plus Part20, which does not have an equivalent part record, but is a reorder = YES part in the TRN line code with a part min of 5. At this point we have done NOTHING in regards to ordering equivalent parts, I have simply demonstrated that if you have two vendors that you order the same line from, you will get the same results if you do NOT select equivalent part functionality on the purchase order.

Now let's look at what happens if you choose to look at equivalent parts. In this scenario I have made all the same selections on the Purchase Order as I previously did, but I have chosen the box for Primary Supplier or Equivalent Parts Only.

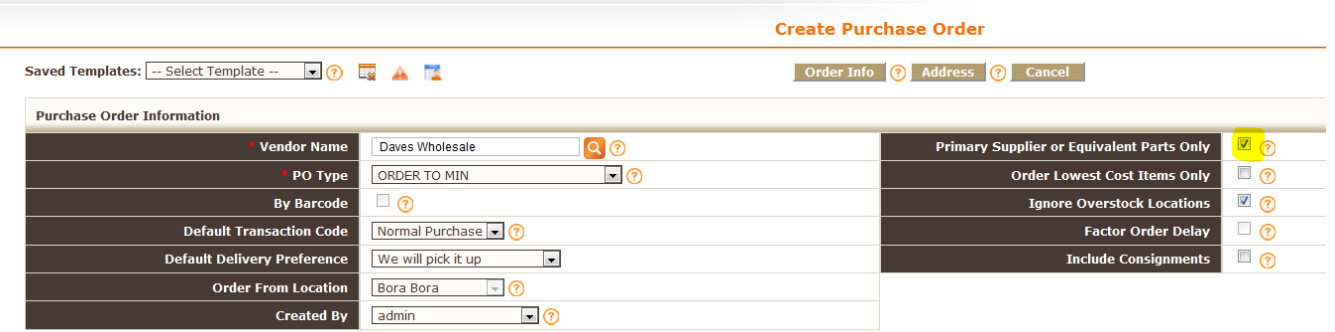

The results looked like this. Notice that Part20 does NOT show up on the PO. Because I selected the box for Primary Supplier or Equivalent Parts Only, Part20 does not show up because it has NO equivalent part record.

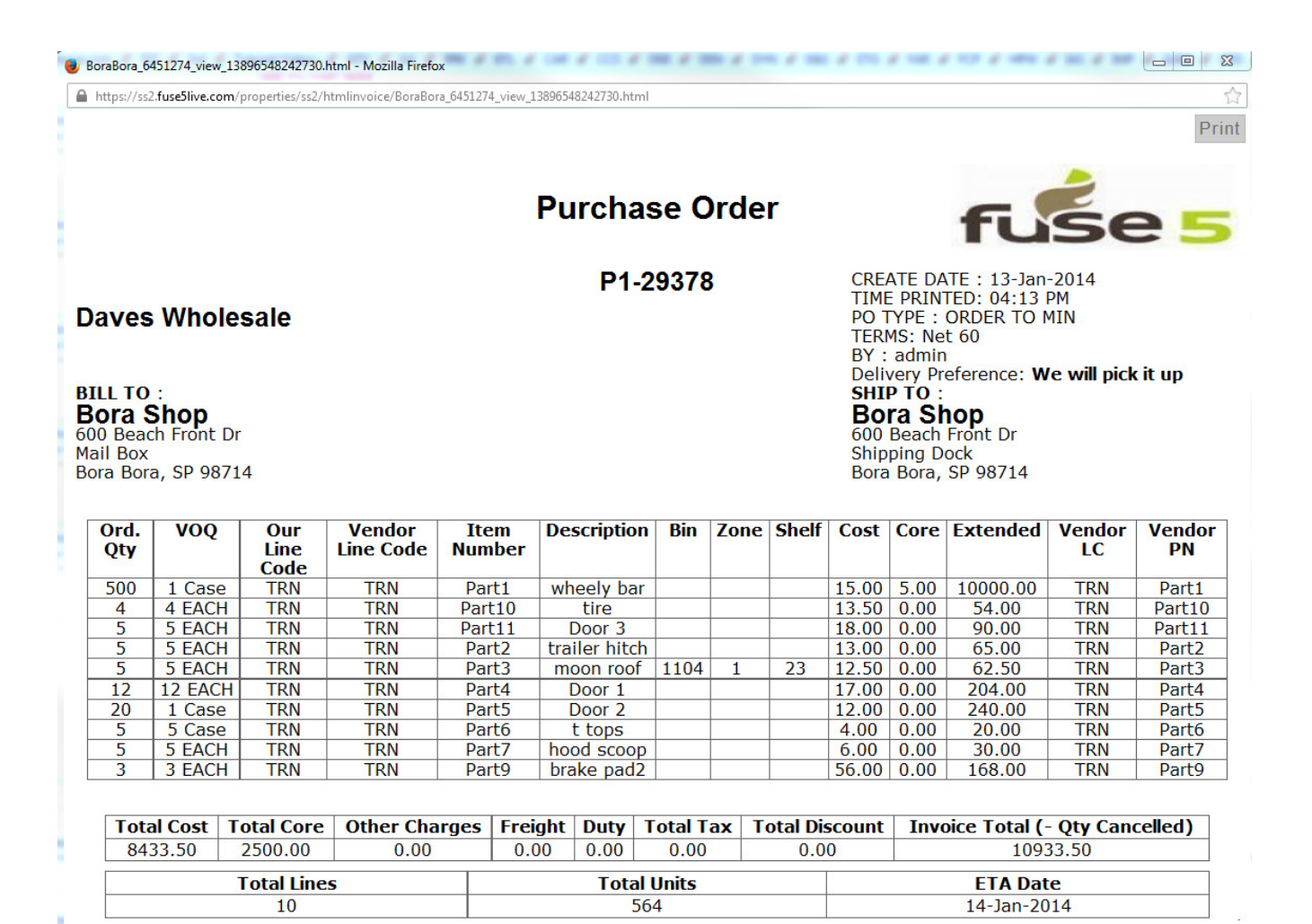

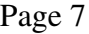

In order to have the PO order both equivalent parts and those without equivalent parts you need to establish a Primary Supplier relationship in the part record itself. You can only have one primary supplier set up per product. (Choose the primary vendor line code / vendor abbreviation if you intend to use primary vendor functionality when creating purchase orders. This is NOT a requirement for doing purchase orders, but is useful if you order equivalent parts from multiple vendors. The primary supplier designation allows you to order equivalent parts along with parts that don't have equivalents that you have designated a primary supplier for.)

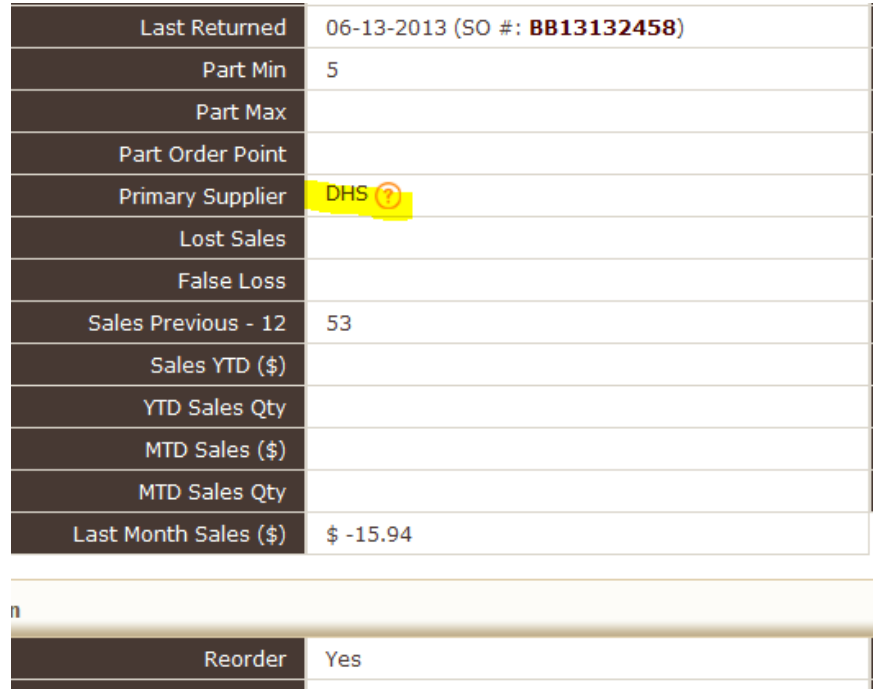

Now that we have established Part20 as having Dave's Warehouse as it's primary supply, the results on the purchase order will include both parts with equivalents, and parts that have the chosen vendor as their primary supplier. Part20 shows up on the PO now.

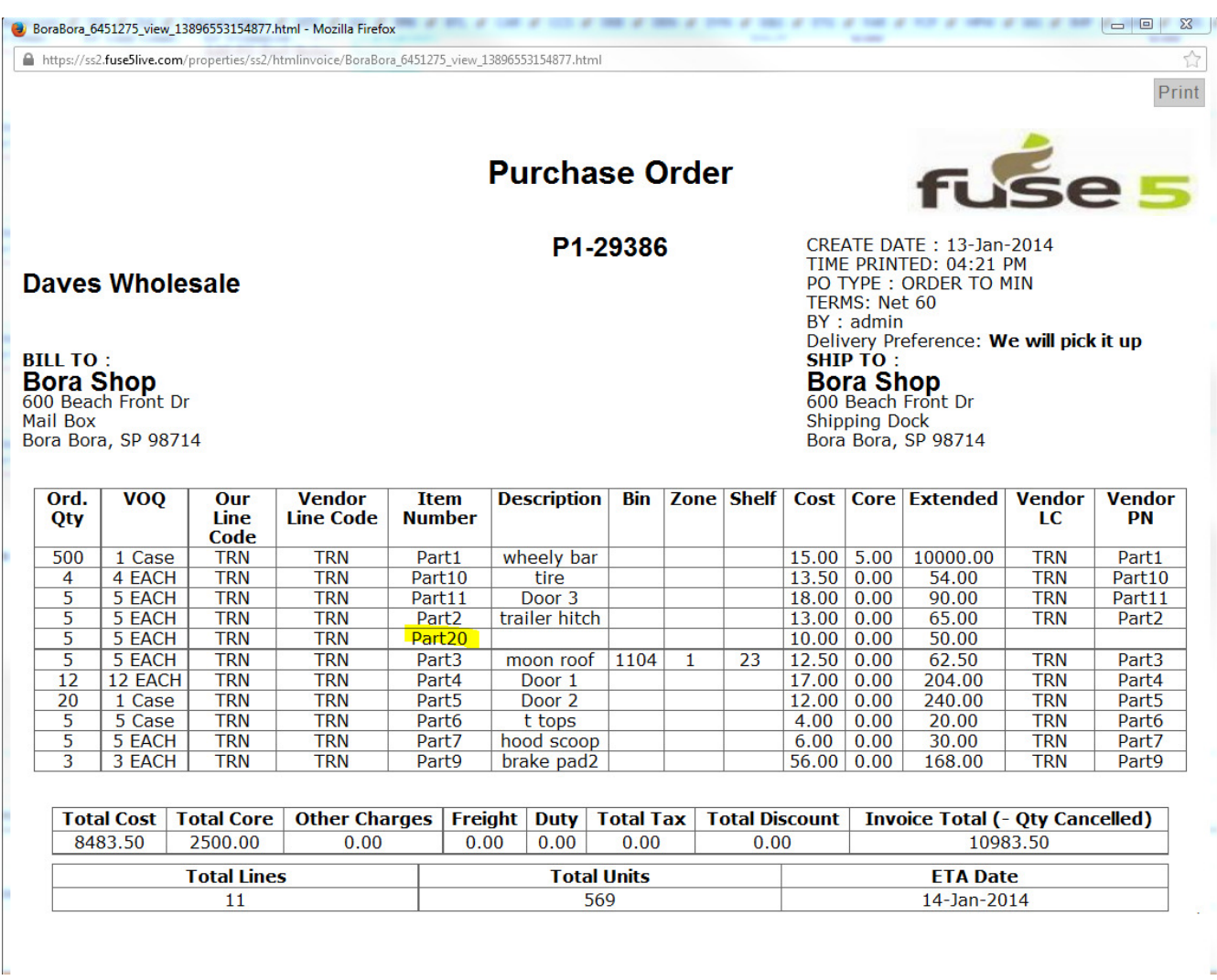

Using the Order Lowest Cost Items only button (which can only be used in conjunction with the Primary Supplier or Equivalent Parts Only button) you are able to order parts that have an equivalent part relationship, but are the lowest cost from among the options. This allows you to order the same parts from different vendors, and when feasible, only order them if they are the lowest cost. Using the following criteria.....

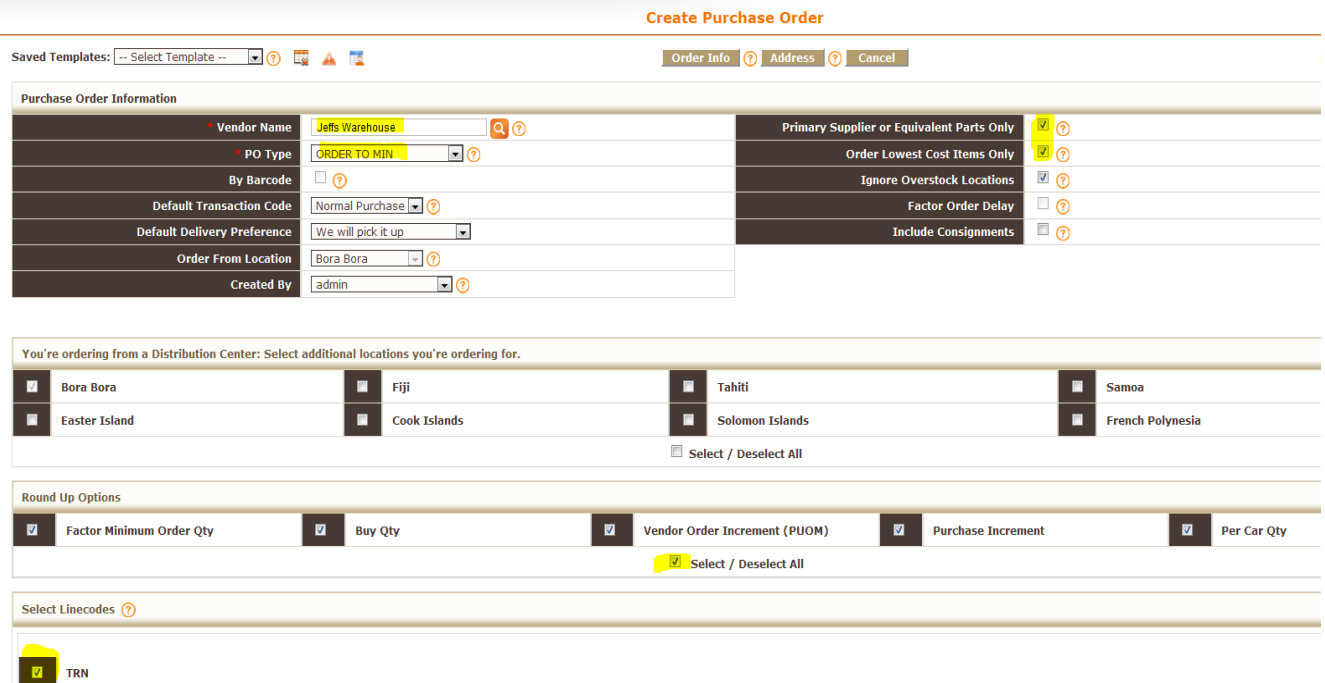

…..we get only the parts that have equivalent part records and are the lowest cost. (If you look at the spreadsheet on page 3 of this document, you will notice that the parts on this PO have a lower cost in the EP Current Cost field than they do in the Cost from Other Vendor field.)

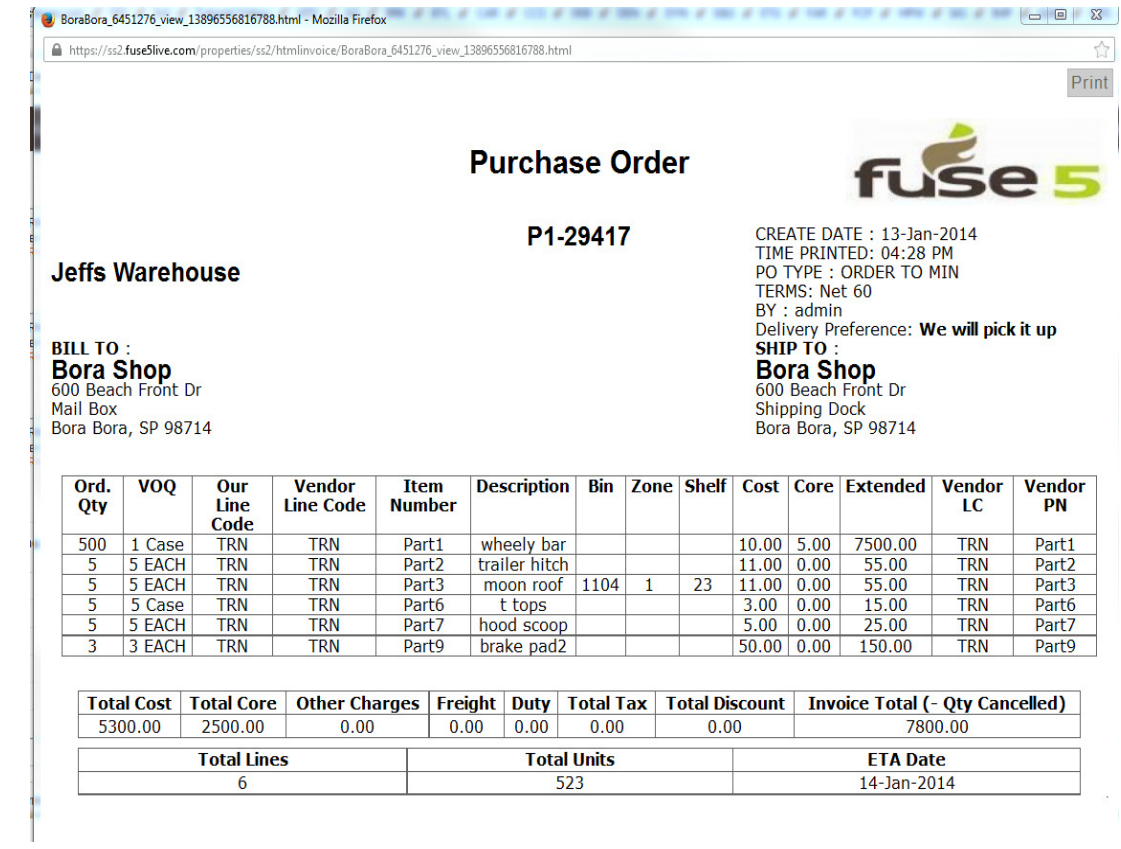

If you now run a PO for the other vendor that you buy from, in this case Daves Wholesale, with the same criteria......

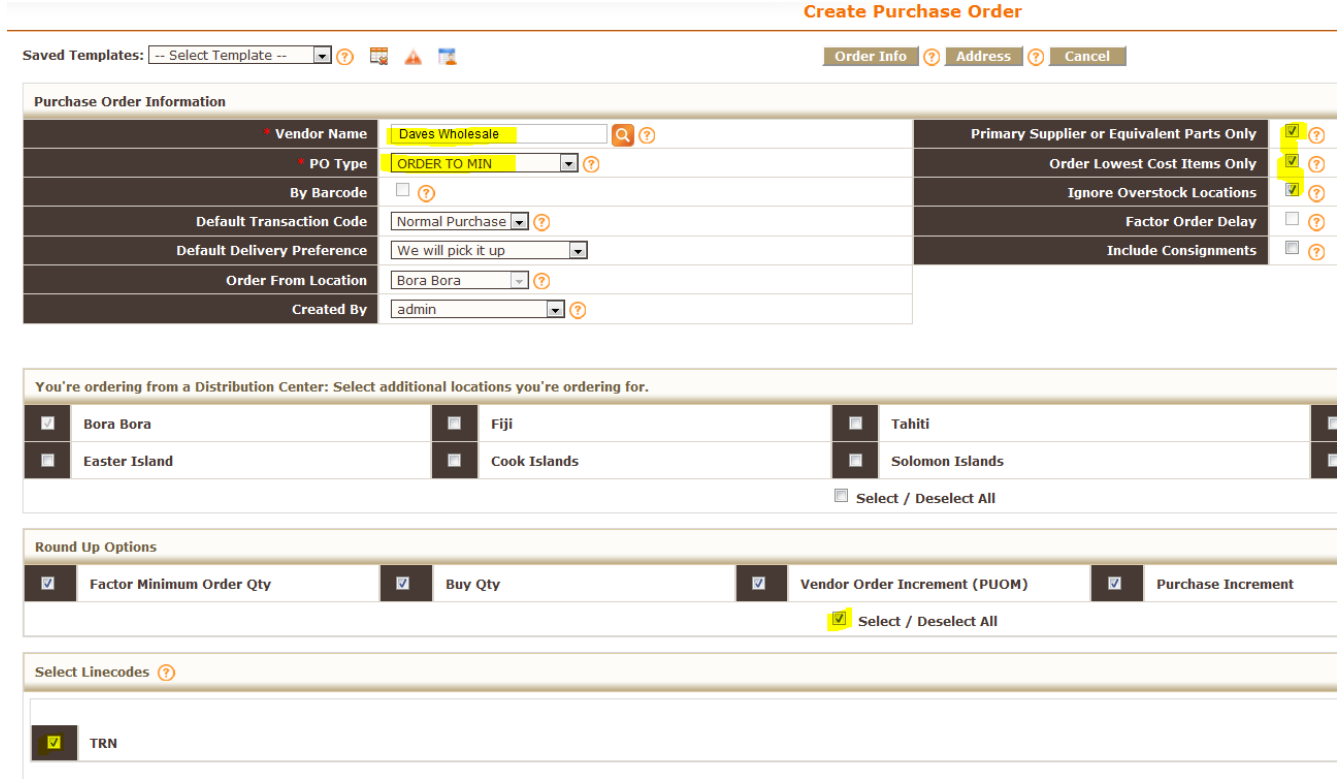

…....you get the other four parts that are equivalents. TROUBLE SHOOTING TIP: If you have NOT listed Daves Wholesale as the primary supplier in the part record and have instead created a equivalent part record for Daves Wholesale, the part will not show up on the PO if the current cost in the part record and Daves Wholesale cost are the same. The logic is to look for the LOWEST cost. Fuse5 considers the primary supplier (even if left blank) to be a potential supplier. If two costs are the same, then logic

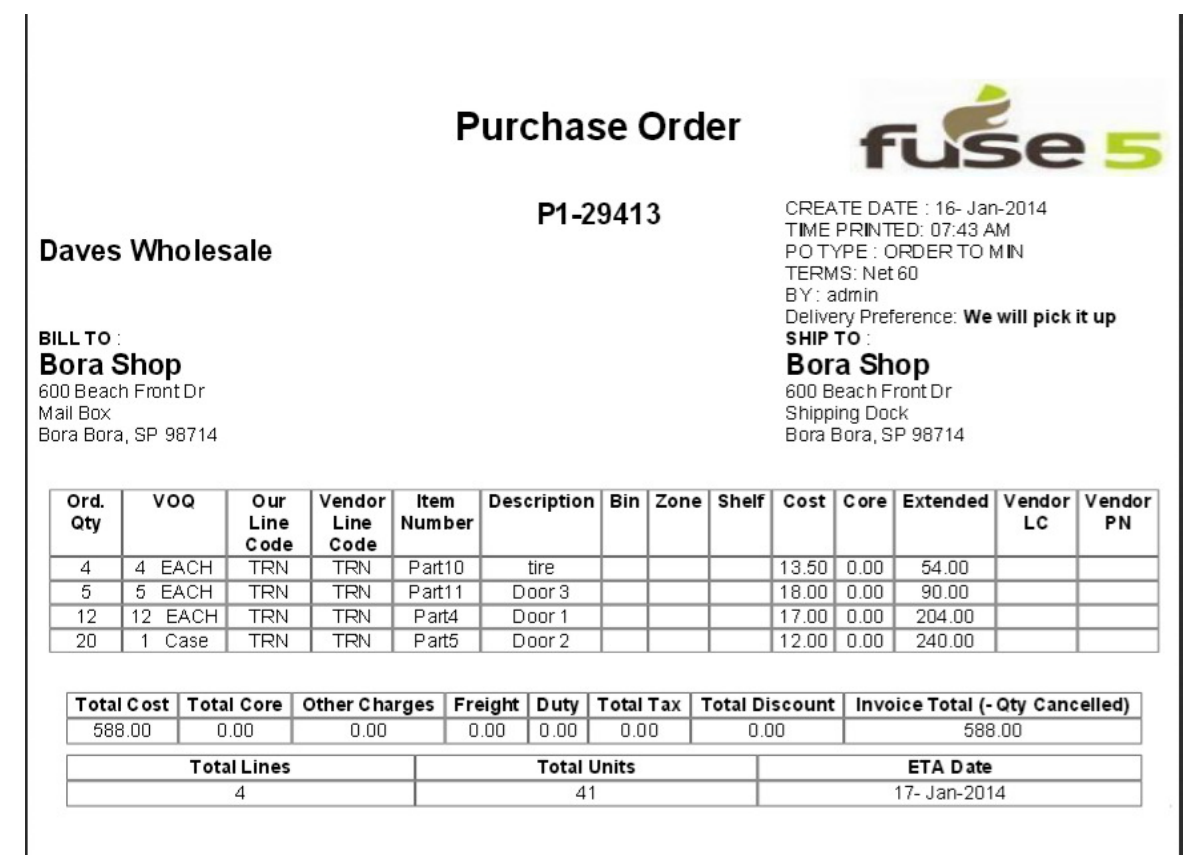

Another scenario that you might want to run a Purchase Order is to order lowest cost equivalent parts, and also order parts from the primary vendor that do NOT have equivalents. In that case ensure that the parts that do not have equivalents have the primary supplier selected. If you run the same purchase order as we did above, you will get all the parts with the lowest cost AND those parts that are set to be reordered that do not have equivalents. In the PO below Part18 and Part20 do NOT have equivalent parts, but they do have Daves Wholesale listed as their primary supplier.

## **Purchase Order**

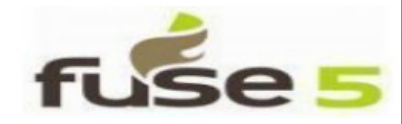

P1-29422

**Daves Wholesale** 

**BILL TO: Bora Shop** 600 Beach Front Dr Mail Box Bora Bora, SP 98714 CREATE DATE: 16- Jan-2014 TIME PRINTED: 08:09 AM POTYPE: ORDER TO MIN TERMS: Net 60 BY: admin Delivery Preference: We will pick it up SHIP TO: **Bora Shop** 

600 Beach Front Dr Shipping Dock Bora Bora, SP 98714

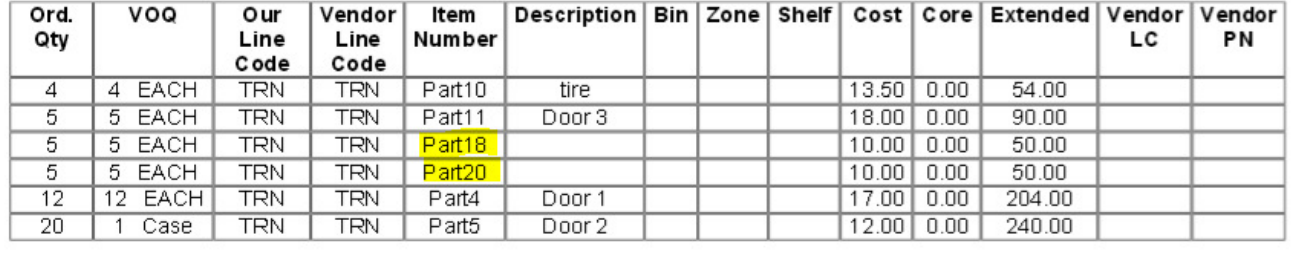

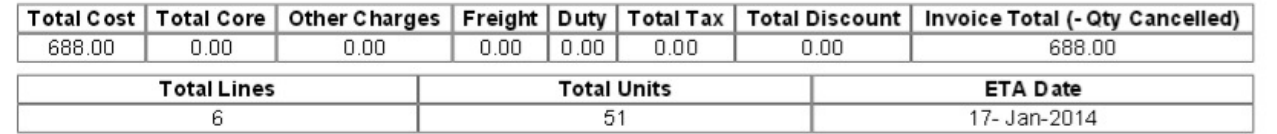